### MISP DASHBOARD

REAL-TIME OVERVIEW OF THREAT INTELLIGENCE FROM

CIRCL / TEAM MISP PROJECT

INFO@CIRCL.LU

**APRIL 15, 2024** 

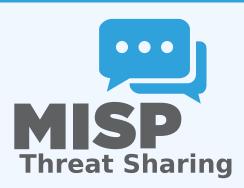

### **MISP ZEROMQ**

### MISP ZEROMQ

MISP includes a flexible publish-subscribe model to allow real-time integration of the MISP activities:

- Event publication
- Attribute creation or removal
- Sighting
- User login
- ightarrow Operates at global level in MISP

### MISP ZEROMQ

MISP ZeroMQ functionality can be used for various model of integration or to extend MISP functionalities:

- Real-time search of indicators into a SIEM¹
- Dashboard activities
- Logging mechanisms
- Continuous indexing
- Custom software or scripting

<sup>&</sup>lt;sup>1</sup>Security Information & Event Management

# MISP-DASHBOARD: AN INTRODUCTION

### MISP-Dashboard - Realtime activities and threat intelligence

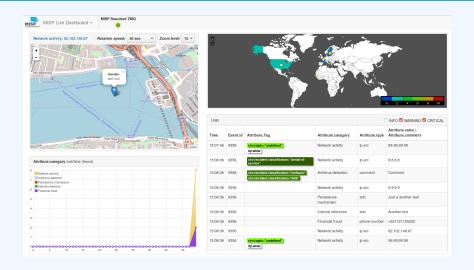

### MISP-Dashboard - Features

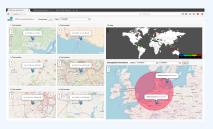

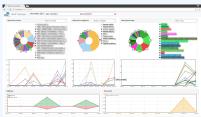

- Subscribe to multiple **ZMQ** MISP instances
- Provides historical geolocalised information
- Present an experimental Gamification of the platform
- Shows when and how MISP is used
- Provides real time information showing current threats and activity

# MISP-DASHBOARD: ARCHITECTURE AND DEVELOPMENT

#### SETTING UP THE DASHBOARD

- 1. Be sure to have a running redis server: e.g.
  - ► redis-server -p 6250
- 2. Update your configuration in config.cfg
- 3. Activate your virtualenv:
  - ▶ . ./DASHENV/bin/activate
- 4. Listen to the MISP feed by starting the zmg\_subscriber:
  - ./zmq\_subscriber.py
- 5. Start the dispatcher to process received messages:
  - ./zmq\_dispatcher.py
- 6. Start the Flask server:
  - ./server.py
- 7. Access the interface at http://localhost:8001/

### **MISP-Dashboard architecture**

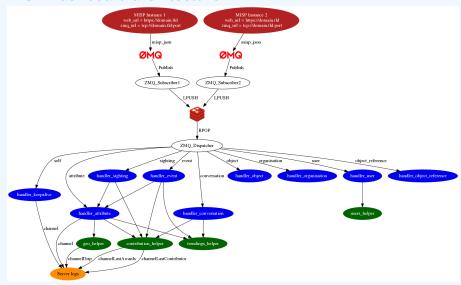

### WRITING YOUR HANDLER

```
# Register your handler
 dico_action = {
           "misp json":
                                          handler dispatcher,
3
           "misp json event":
                                          handler event,
           "misp json self":
                                          handler keepalive,
           "misp json attribute":
                                          handler attribute,
           "misp json object":
                                          handler object,
           "misp json sighting":
                                          YOUR CUSTOM SIGHTINGS HANDLER,
           "misp json organisation":
                                          handler log,
           "misp json user":
                                          handler user,
10
                                          handler conversation,
           "misp json conversation":
11
           "misp json object reference": handler log,
12
13
14
```

```
1 # Implement your handler
2
  # e.g. user handler
  def handler user(zmq name, jsondata):
      # json action performed by the user
       action = jsondata['action']
      # user ison data
      json user = jsondata['User']
      # organisation json data
      json org = jsondata['Organisation']
10
      # organisation name
11
      org = json_org['name']
12
      # only consider user login
13
      if action == 'login':
14
           timestamp = time.time()
15
           # users helper is a class to interact with the DB
16
           users_helper.add_user_login(timestamp, org)
17
18
```

### RECENT CHANGES IN THE MISP-DASHBOARD

- MISP authentication can now be used in the misp-dashboard
- Improved TLS/SSL support in the default misp-dashboard
- Self-test tool to debug and test ZMQ connectivity

#### **FUTURE DEVELOPMENT**

Optimizing contribution scoring and model to encourage sharing and contributions enrichment

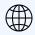

Increasing geolocation coverage

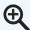

Global filtering capabilities

- Geolocation: Showing wanted attribute or only on specific region
  - Trendings: Showing only specified taxonomies

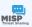

Tighter integration with MISP

- Present in MISP by default
- ACL enabled version

### CONCLUSION

MISP-Dashboard can provides realtime information to support security teams, CSIRTs or SOC showing current threats and activity by providing:

- Historical geolocalised information
- Geospatial information from specific regions
- The most active events, categories, tags, attributes, ...

It also propose a prototype of gamification of the platform providing incentive to share and contribute to the community